# Informações técnicas FieldGate SWG50

### Gateway WirelessHART funcional

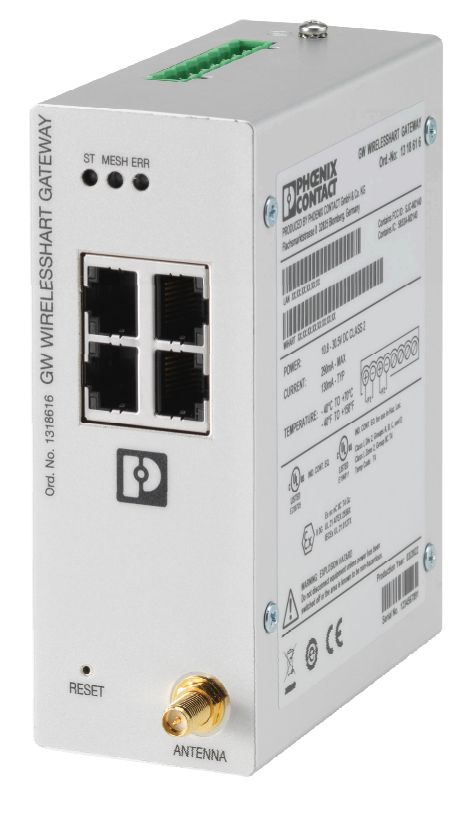

#### Aplicação

O FieldGate SWG50 é um gateway para redes WirelessHART. Ele permite que equipamentos de campo WirelessHART se comuniquem um com o outro e gerencia a segurança e conectividade da rede. O FieldGate converte e armazena dados de equipamentos de campo sem fio em um formato que é compatível com outros sistemas. Ele possui interfaces Ethernet para conexão a aplicativos host como ferramentas SCADA.

#### Seus benefícios

- Fácil comissionamento e diagnóstico de uma rede WirelessHART auto-organizada com até 100 equipamentos WirelessHART.
- Ideal para operações com espaço limitado no gabinete, já que ele é compacto e pode ser instalado em trilhos DIN.
- Uso flexível do FieldGate na área classificada de uma indústria.
- Integração perfeita de informações do equipamento de campo em aplicativos de sistema de nível superior usando protocolos padronizados como Modbus TCP ou HART-IP.

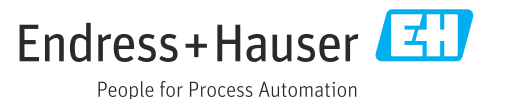

### Sobre este documento

#### Símbolos Símbolos de segurança

#### **A** PERIGO

Este símbolo alerta sobre uma situação perigosa. Se esta situação não for evitada, poderão ocorrer ferimentos sérios ou fatais.

#### **ATENÇÃO**

Este símbolo alerta sobre uma situação perigosa. A falha em evitar esta situação pode resultar em sérios danos ou até morte.

#### **A** CUIDADO

Este símbolo alerta sobre uma situação perigosa. A falha em evitar esta situação pode resultar em danos pequenos ou médios.

#### **AVISO**

Este símbolo contém informações sobre procedimentos e outros dados que não resultam em danos pessoais.

#### Símbolos para determinados tipos de informações

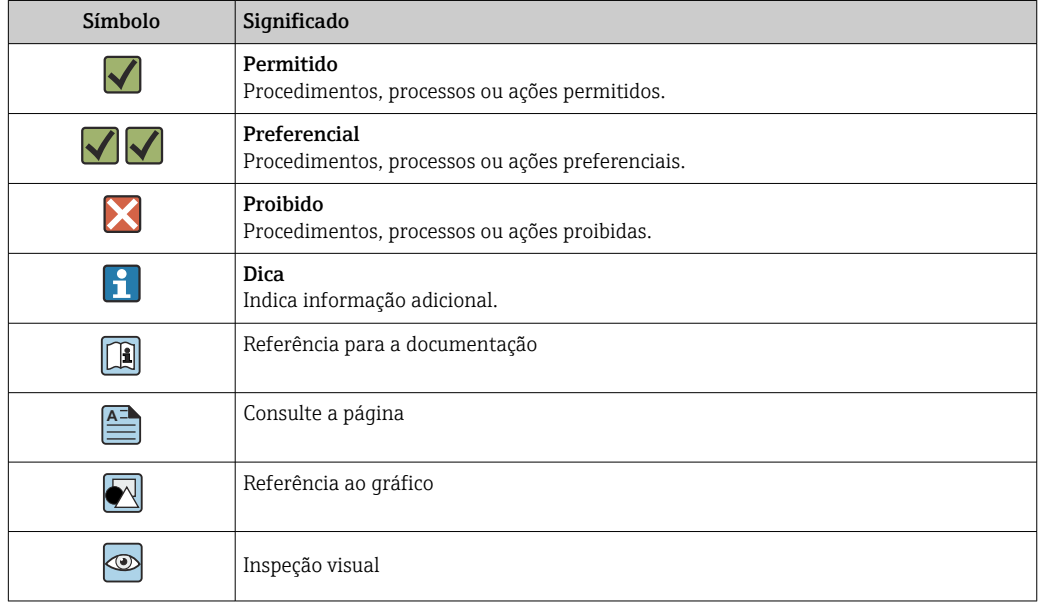

#### Símbolos elétricos

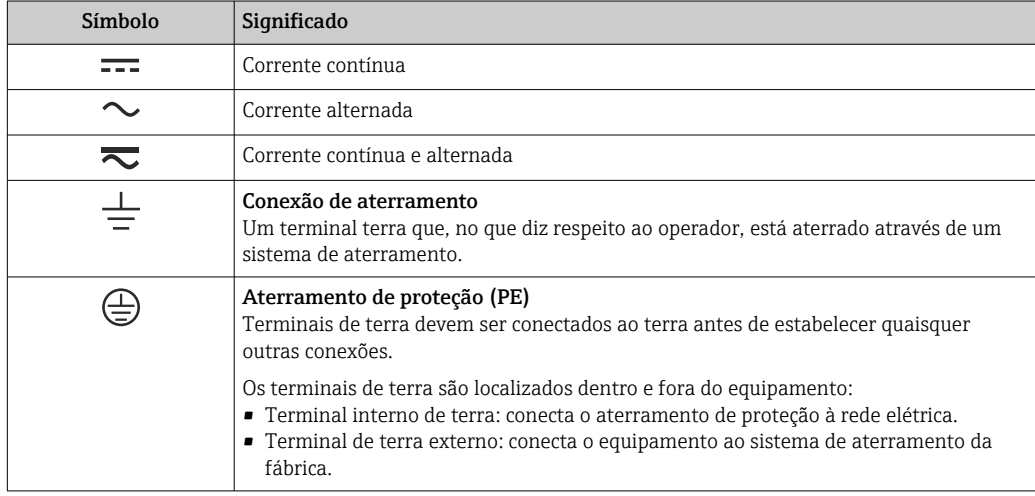

### Função e projeto do sistema

Sistema de medição O FieldGate SWG50 é um gateway funcional WirelessHART. Ele compreende uma aplicação gerenciadora de rede, um módulo de interface WirelessHART (ponto de acesso) e um aplicativo gateway. Até 100 equipamentos sem fio ou cabeados podem ser conectados ao FieldGate SWG50. O aplicativo fornece dados da rede WirelessHART via Modbus TCP ou HART-IP. Um CommDTM possibilita anexar DTMs a equipamentos conectados.

#### Arquitetura do sistema

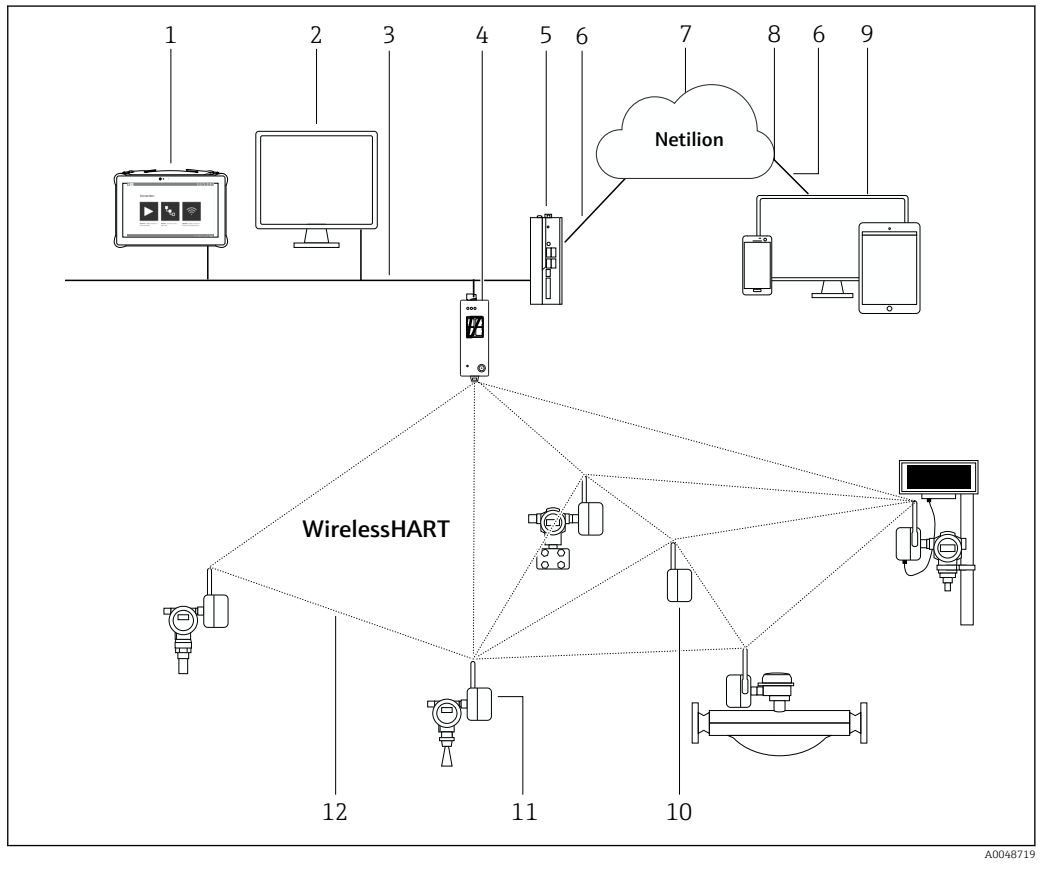

 *1 Exemplo de arquitetura de rede WirelessHART com o FieldGate SWG50*

- *1 Endress+Hauser Field Xpert, ex. SMTxx*
- *2 Aplicativo host / FieldCare SFE500*
- *3 Comunicação Ethernet*
- *4 FieldGate SWG50*
- *5 FieldEdge SGC500*
- *6 Conexão de Internet https*
- *7 Netilion Cloud*
- *8 Interface de Programação de Aplicações (API)*
- *9 Aplicativo Netilion Service baseado em navegador da Internet ou aplicativo do usuário*
- *10 Adaptador WirelessHART SWA70 usado como repetidor*
- *11 Equipamento de campo HART com adaptador WirelessHART SWA70*
- *12 Conexão sem fio criptografada através de WirelessHART*

Conexão de rede A configuração do FieldGate SWG50 é realizada completamente através de um servidor da web integrado. O servidor da web é protegido por senha e utiliza apenas conexões seguras (HTTPS).

É possível salvar as configurações do gateway como um arquivo protegido por senha em um PC.

Também é possível fazer upload do arquivo em um dispositivo para fácil comissionamento de um gateway de substituição.

O firmware do gateway pode ser atualizado através do servidor da web.

É possível restaurar as configurações de fábrica através do servidor da web (ou botão na frente do gateway).

#### Comunicação e processamento de dados

HART IP

O gateway suporta HART IP via TCP e UDP. Até 10 conexões de soquete podem ser estabelecidas ao mesmo tempo.

#### Modbus TCP

O gateway suporta Modbus TCP via Ethernet.

### Entrada

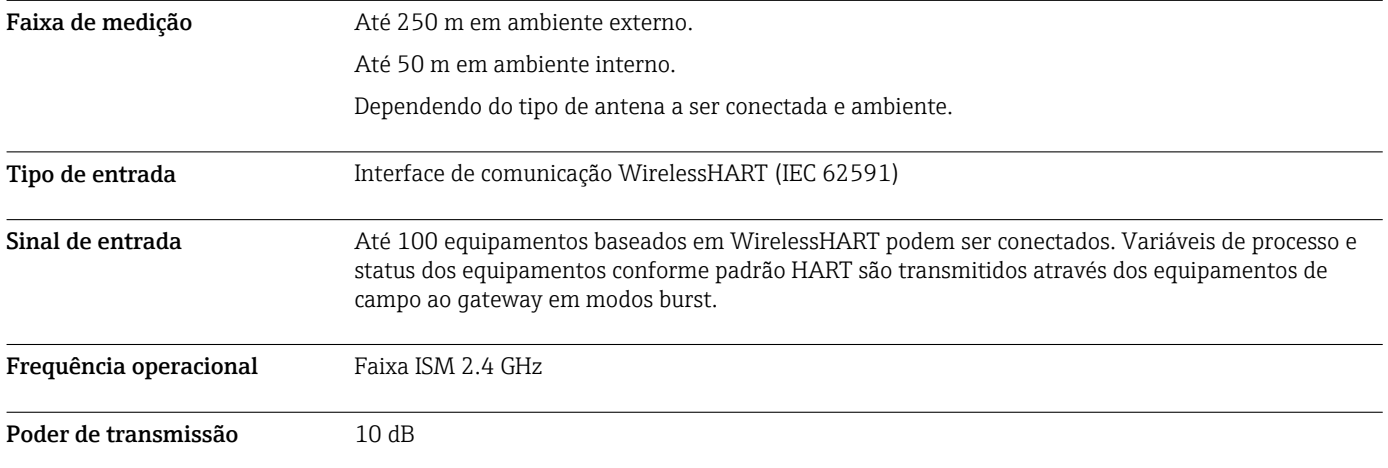

### Saída

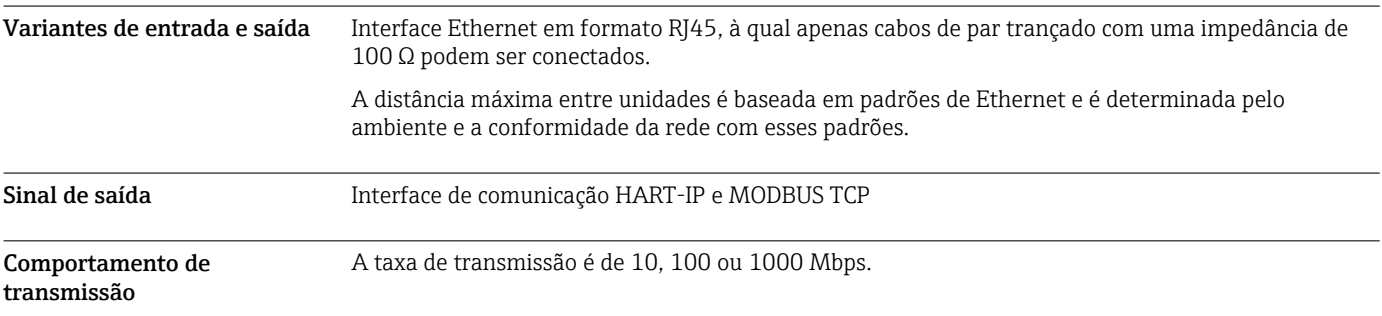

## Fonte de alimentação

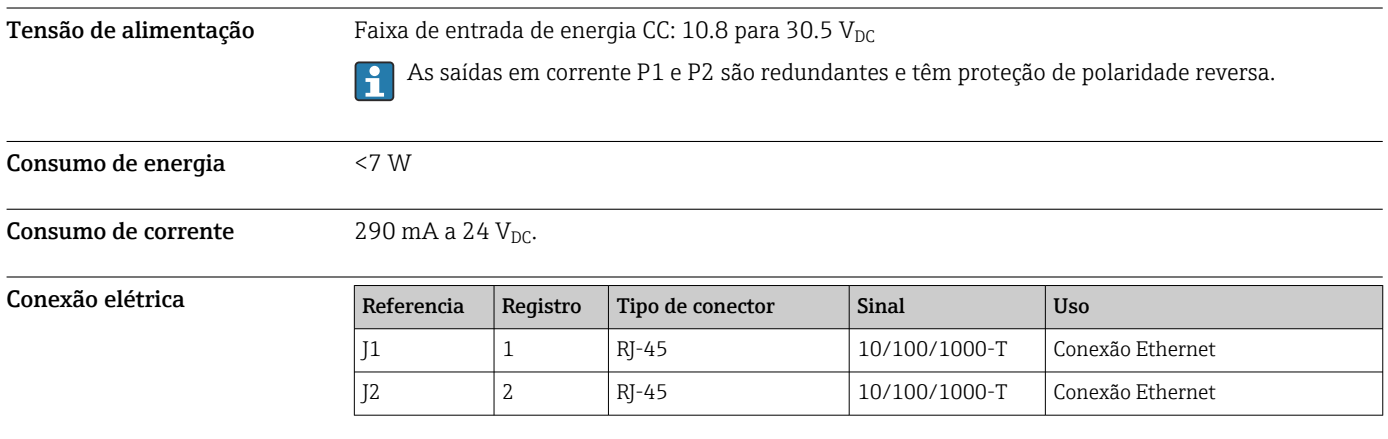

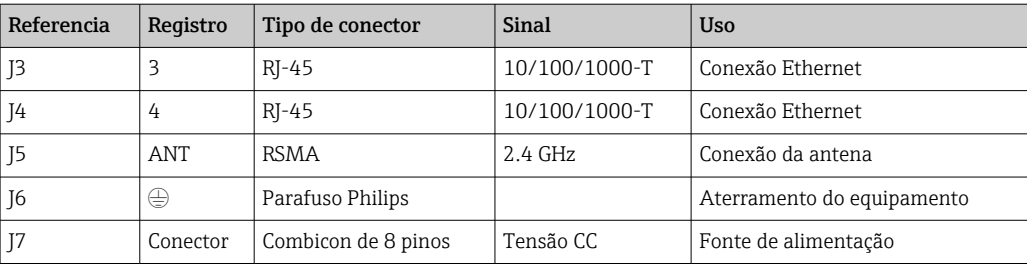

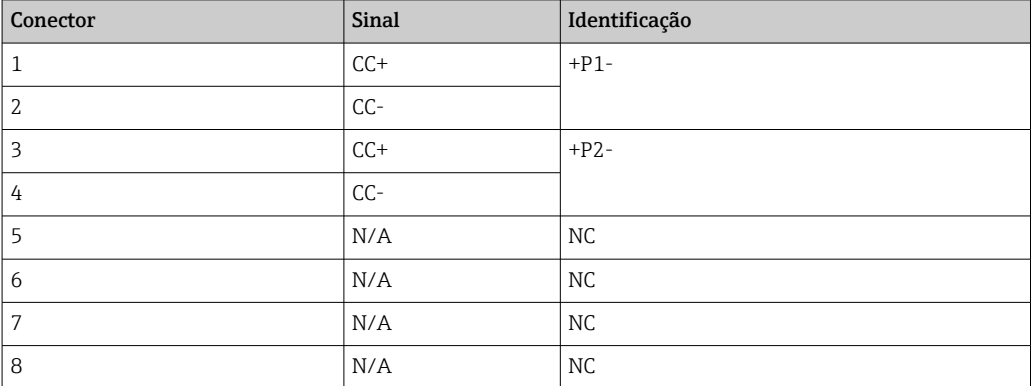

A força de retenção do conector plug-in deve ser de pelo menos 15 N.

Terminais Conexão de crimpagem do anel de aterramento ou da pá/garfo ao parafuso M3 e arruela de pressão na superfície superior do invólucro do equipamento.

 $\vert$  -  $\vert$ 

Entradas para cabos Terminais de parafuso: 0.2 para 4 mm<sup>2</sup> (fio sólido), 0.2 para 2.5 mm<sup>2</sup> (fio trançado (AWG 24-14))

### Características de desempenho

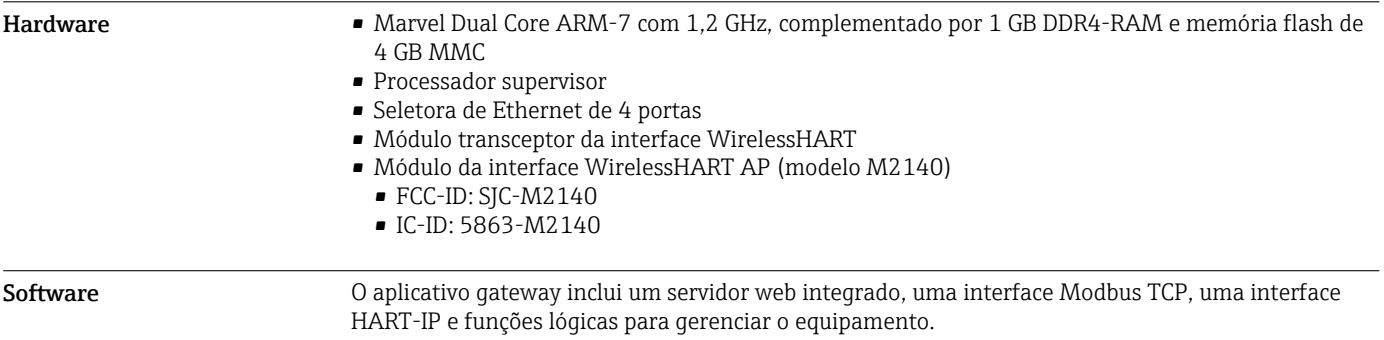

## Instalação

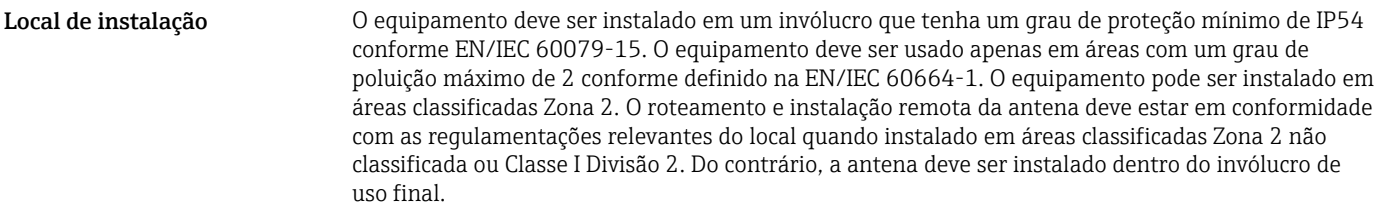

Instruções de instalação O FieldGate SWG50 é instalado em um trilho de montagem NS 35. Para evitar que o equipamento escorregue, braçadeiras devem ser instaladas em ambos os lados. O equipamento pode ser instalado na horizontal ou na vertical. Os módulos são instalados no trilho de montagem da esquerda para a direita.

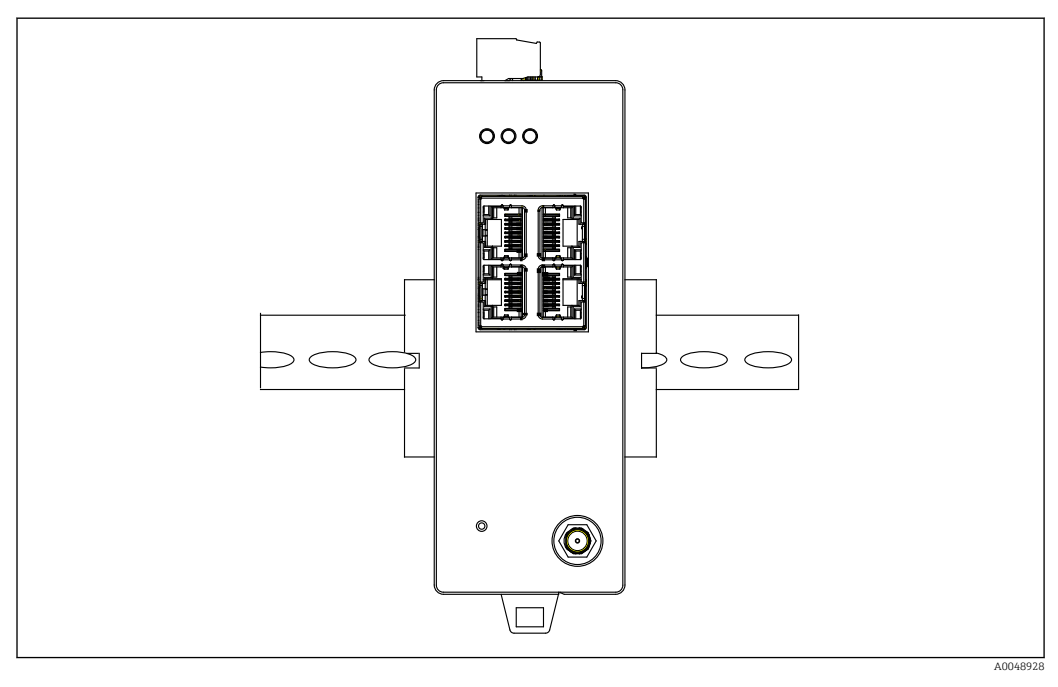

 *2 Instalação em um trilho DIN padrão*

Instruções especiais de instalação

Uma antena remota pode ser instalada fora de um gabinete. Se houver riscos de raios, instale proteção contra raios/ EMP entre o gateway e a antena remota.

### Ambiente

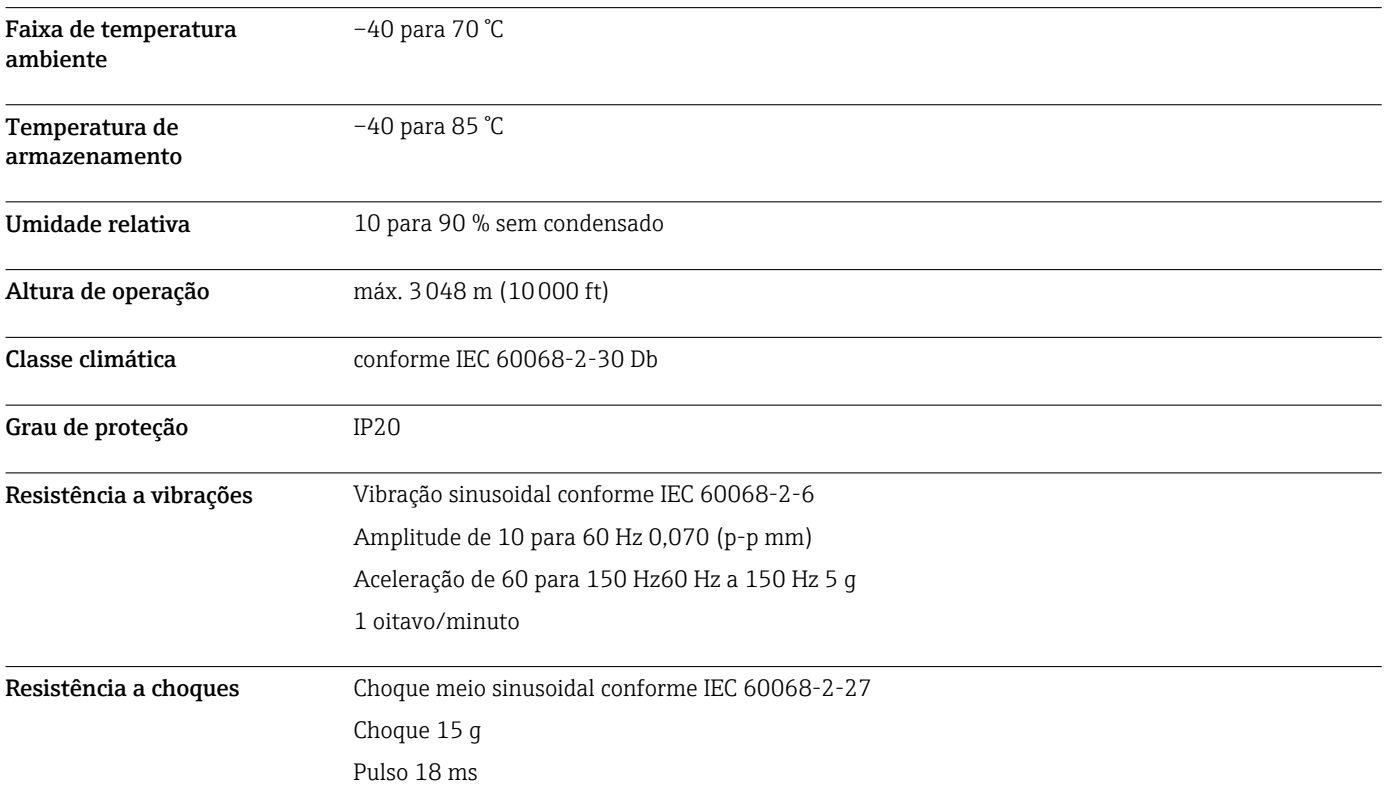

Compatibilidade eletromagnética (EMC)

## Construção mecânica

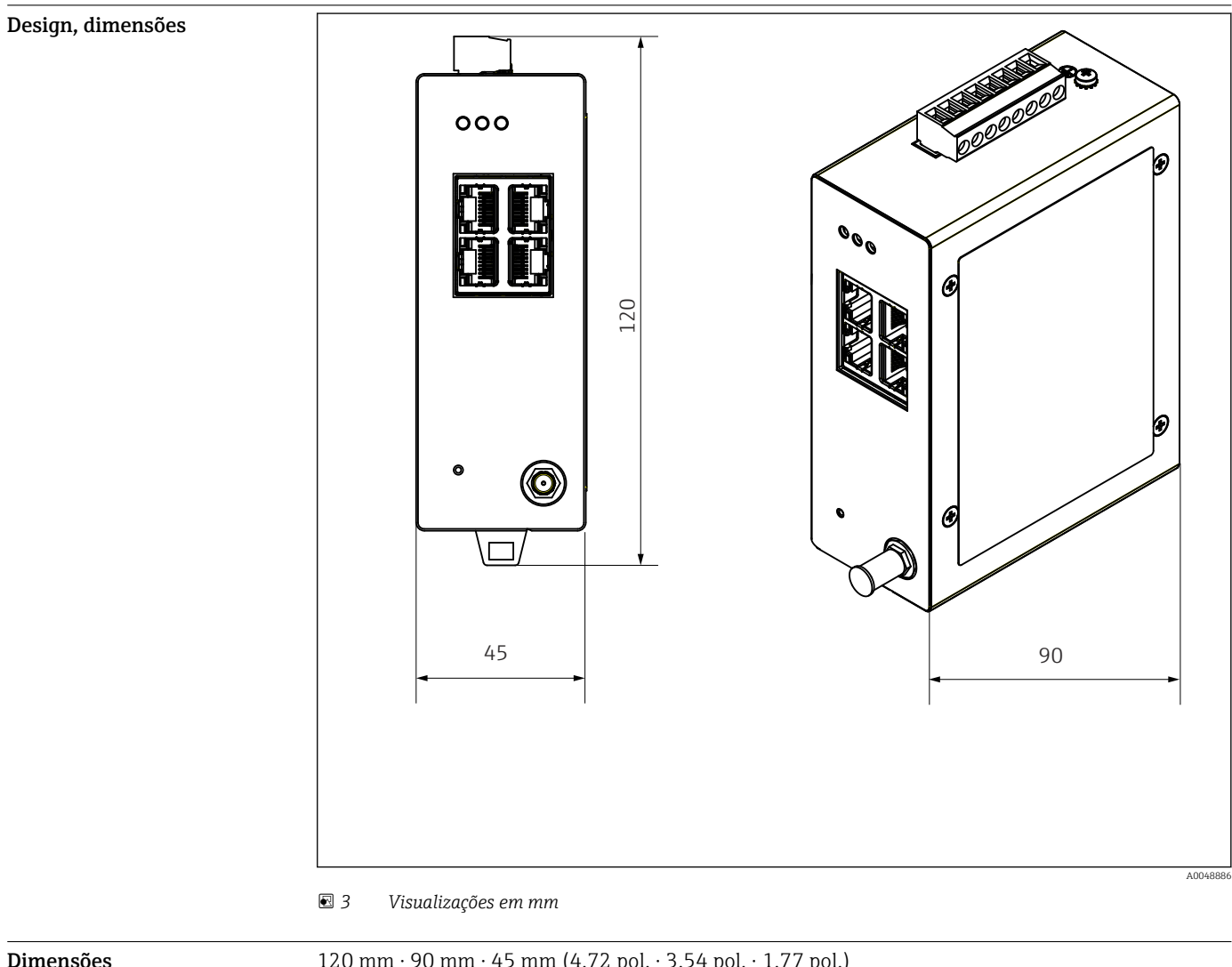

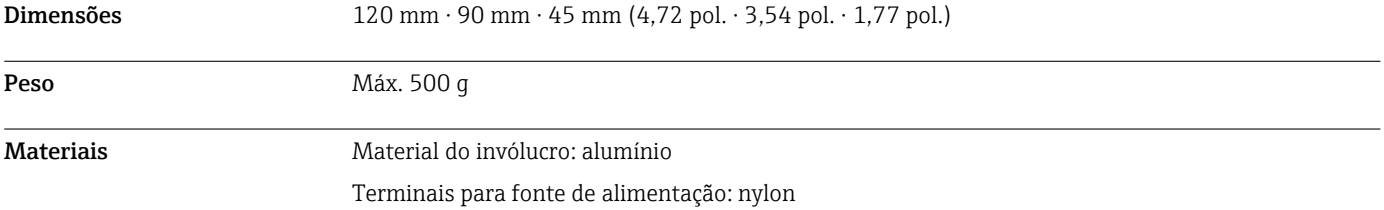

### Operabilidade

Servidor da web

| LARGANIA<br><b>OW WRELESSHART</b>                    | <b>GW WIRELESSHART GATEWAY</b><br><b>Taxes</b>         |
|------------------------------------------------------|--------------------------------------------------------|
| <b>GATEWAY</b><br><b>IR</b> Fone                     | <b>General Configuration</b>                           |
| <b>Ca Cabrery Information</b><br><b>Distant</b>      |                                                        |
| <b>Cardovator</b>                                    | <b>Sylving</b><br><b>Device Name:</b>                  |
| 13 cannot                                            | Contact                                                |
| <b>CENTRALIANT</b><br><b>B</b> Saleman Profits       | <b>String</b><br>Long Tex                              |
| <b>B</b> Network Configuration                       | LONGTERH #1 ML SHED, FLEXY<br>Message                  |
| <b>B</b> Devices                                     | Manual Time Configuration                              |
| <b>California Interfere</b><br><b>CHANGING</b>       | 87.167<br>New Time (Mones)                             |
| <b>CLIMATION</b>                                     | New Dete (mm/dd/pppg) 13   / 31   / 2022               |
| D Denescafasseggh<br><b>B</b> Boot Retrieve Sellings | <b>Notwork Manager</b>                                 |
| <b>Maintenance</b>                                   |                                                        |
| <b>Mandels Motivers</b>                              |                                                        |
| Executibi Column Ni                                  | none                                                   |
|                                                      |                                                        |
|                                                      |                                                        |
|                                                      | Copyright 2021 Phoenix Council<br>All sights reserved. |

 *4 Servidor da web*

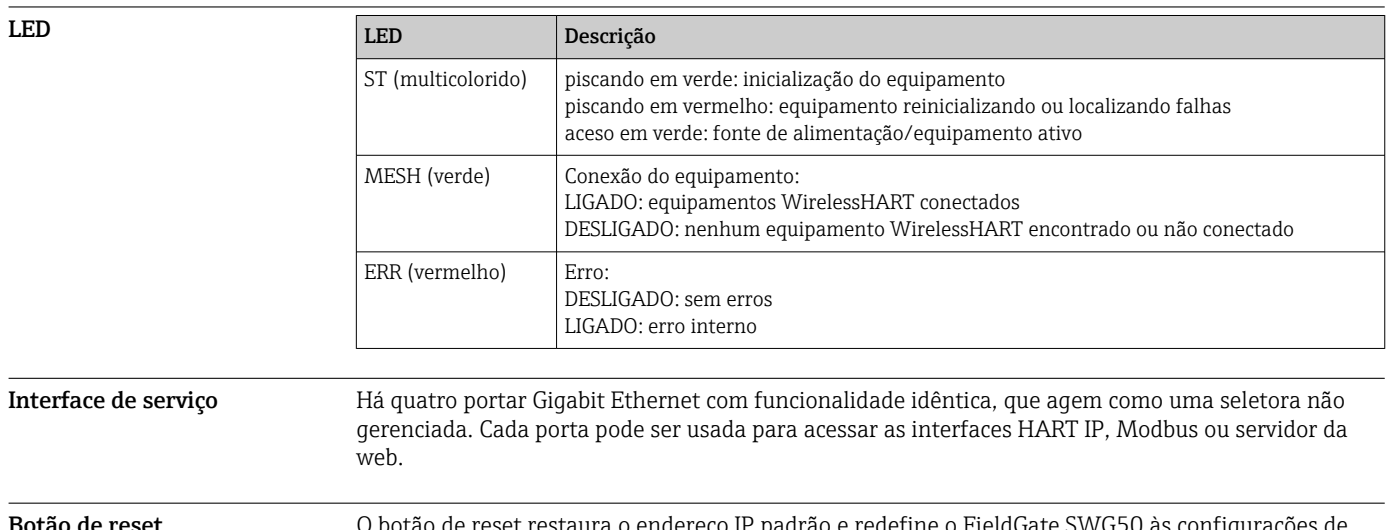

**otão de reset configurações de ceset restaura o endereço IP padrão e redefine o FieldGate SWG50 às configurações de** fábrica.

### Certificados e aprovações

As aprovações mais recentes para o produto estão disponíveis a partir dewww.endress.com:

- 1. Selecione o produto usando os filtros e o campo de pesquisa.
- 2. Abra a página do produto.
- 3. Selecione Downloads.
	- Surge uma lista de todas as aprovações e declarações.

### Informações para pedido

Informações para colocação do pedido detalhadas estão disponíveis junto ao representante de vendas mais próximo www.addresses.endress.com ou no Configurador de produto em www.endress.com:

- 1. Selecione o produto usando os filtros e o campo de pesquisa.
- 2. Abra a página do produto.

3. Selecione Configuração.

Configurador de produto - a ferramenta para configuração individual de produto

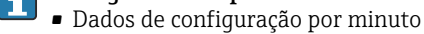

- Dependendo do equipamento: entrada direta de ponto de medição informação específica, como faixa de medição ou idioma de operação
- Verificação automática de critérios de exclusão
- Criação automática do código de pedido e sua separação em formato de saída PDF ou Excel
- Funcionalidade para solicitação direta na loja virtual da Endress+Hauser

#### Acessórios

Os acessórios disponíveis atualmente para o produto podem ser selecionados em www.endress.com:

- 1. Selecione o produto usando os filtros e o campo de pesquisa.
- 2. Abra a página do produto.
- 3. Selecione Peças de reposição & Acessórios.

### Documentação

Documentação padrão Instruções de Operação do FieldGate SWG50 BA02235S/04/PT

### Marcas registradas

HART®, WirelessHART® é a marca registrada do FieldComm Group, Austin, TX 78759, EUA.

Todas as outras marcas e nomes de produtos são marcas registradas das empresas e organizações em questão.

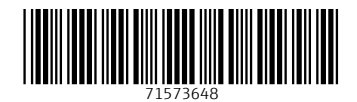

www.addresses.endress.com

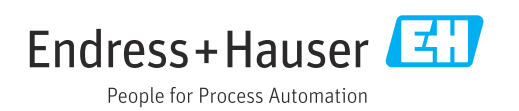